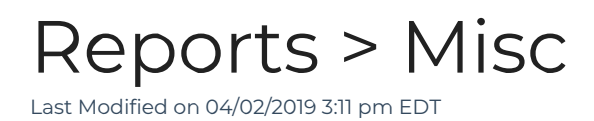

From the Reports > Misc section there are multiple reports that can be filtered and pulled.

## 1. Click Setup, then select Misc

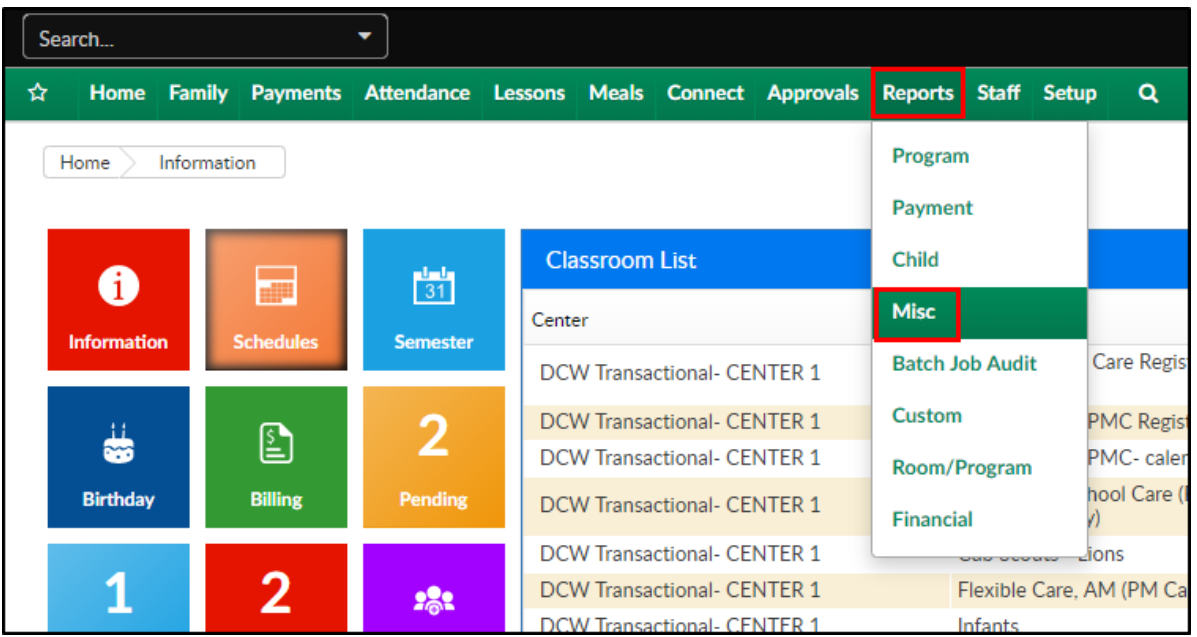

2. From the Miscellaneous reports screen, the following reports can be

accessed

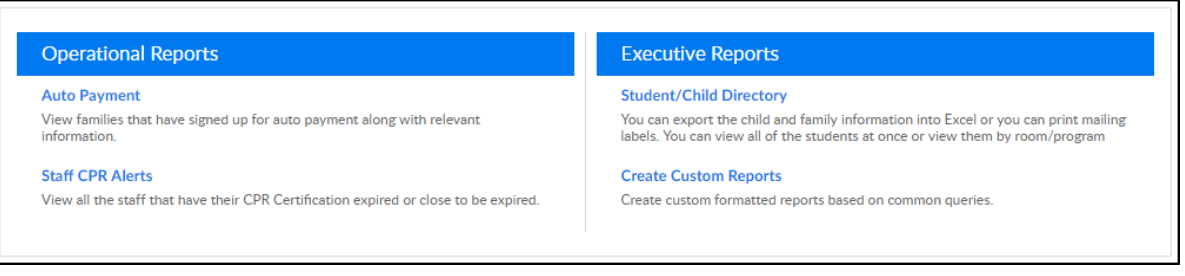

Auto Payment - view families that have signed up for auto payment, along with basic contact information. This report can be exported into CSV, Excel, or XML format

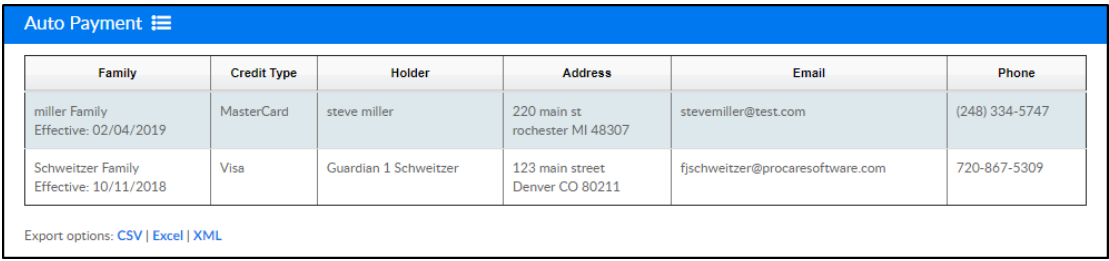

Staff CPR Alerts - view staff members that have a CPR certification expired or close to expiring. By clicking the staff member's name, the system will navigate to the profile within the Staff List screen

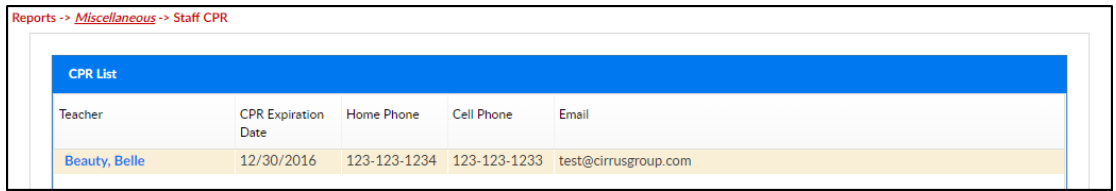

Student/Child Directory - enter search criteria, then export student, family, or teacher information into different reports

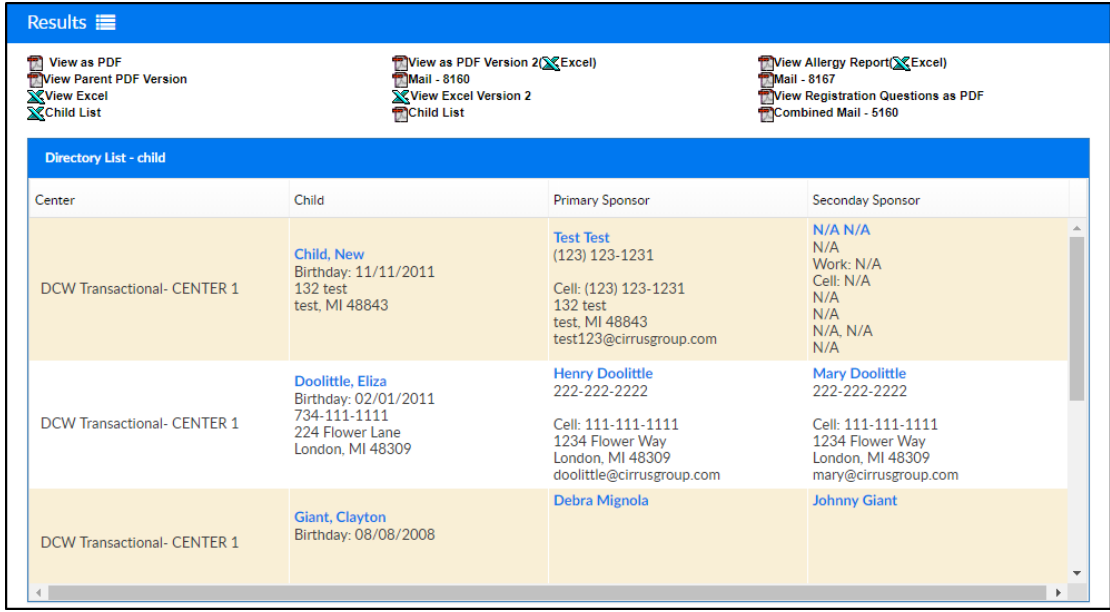